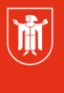

Landeshauptstadt München Referat für **Bildung und Sport** 

**Bildung** und Sport

 $\overline{\phantom{a}}$ 

# **Ablauf der Arbeit in Joomla!**

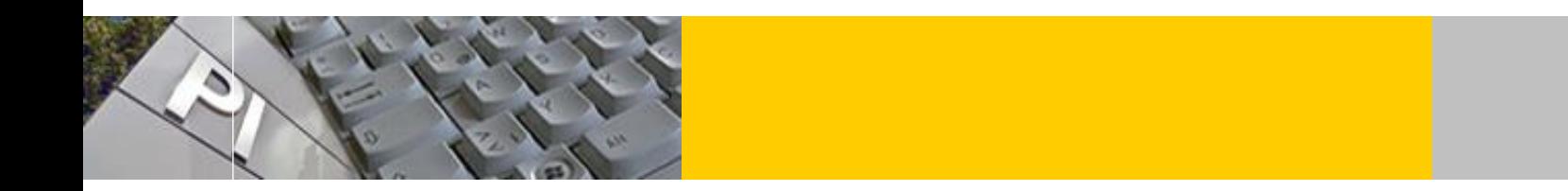

Im Folgenden wird der Arbeitsablauf für die Erstellung eine Website mit Joomla skizziert.

Bevor die eigentliche Arbeit in Joomla beginnt, sollten Sie zunächst in der **Vorplanungsphase** die folgenden allgemeinen **Grundfragen klären**:

- Was ist das *Zielpublikum* (Alter, sozialer und kultureller Hintergrund, Lebensstil, Computerausstattung,...)?  $1$
- Welche *Fragen* hat der/die Benutzer(in) beim Erstkontakt (Vorteile und Besonderheiten der Einrichtung etc. )?
- Wie sehen Philosophie, Situation, Strategie und Ziele der Einrichtung aus?
- Gibt es *Alleinstellungsmerkmale* bezüglich der Website-Thematik?
- Wie sehen die Webauftritte der wichtigsten *Konkurrenten* aus?
- *Welche Elemente sind fix* oder bereits vorhanden (Logo, CI-Farben, Fotos, Texte, Datenbank...) und welche müssen noch erstellt werden?
- Welche *Ressourcen* sind vorhanden (Finanzen, Zeit, Knowhow, ggf. Software, Mitarbeiter, Werbung...) und welche müssen noch erschlossen werden?
- Welche Darstellungsformen werden gewünscht (Fotogalerien, PDF, Video oder Audio, Kalender, Raumorganisation, Chat oder Blog...) und welche sind machbar?
- Gibt es bereits eine *Domain* und einen *Hosting-*Vertrag (Speicherplatzgröße, Skripte möglich...)?
- Welche *Perspektiven* sind vorhanden (langfristige Entwicklung des Auftraggebers und der Site, wer pflegt, hostet die Site in Zukunft..)?

<sup>©</sup> Landeshauptstadt München Stand: 04/2016 Autor: Andreas Hintermaier E-Mail: andreas.hintermaier@pi-musin.de <sup>1</sup> Daraus ergeben sich auch technische Parameter wie Schriftgröße oder Breite des Menüs!

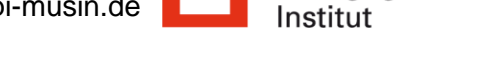

Pädagogisches

### **Entwicklung der Benutzerführung**

Hier wird der zu erwartende Inhalt durch Menüpunkte und die Verlinkung der einzelnen Seiten untereinander strukturiert.

- Welche **Menüpunkte**, welche **Unterseiten** wird es geben?
- Welche Inhalte werden dort jeweils in etwa auftauchen?
- Wird es (teilweise) Überschneidungen der Inhalte geben?
- Welche Begriffe müssen in den Haupt- und Untermenüs erscheinen und in welcher Reihenfolge?

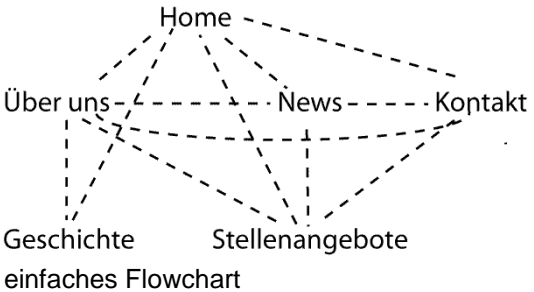

Es ist in Joomla möglich an verschiedenen Stellen der Website auf die gleiche Datei zu verweisen.

Auf **Flowcharts** wird nach Festlegung der Menüpunkte analysiert, in welcher Hierarchie und in welcher Verbindung diese zueinander stehen sollen. Dabei sollten die wichtigsten Menüpunkte von jeder Unterseite aus direkt erreichbar sein.

Das Grundkonzept bei *Hypertext* ist ein Geflecht aus unterschiedlichen Informationen (Webseiten), die nicht-linear miteinander in Beziehung stehen.

In der Regel ist es günstig, wenn der Benutzer nach spätestens **drei Klicks an jedem Ziel** innerhalb der Site angelangt ist.

#### **Domainnamen, Server und Webspace beantragen**

Joomla benötigt einen Webspace (hier genügen meist 500 MB; die Joomla Installation selbst ist nur etwa 15 MB groß), den Sie bei jedem größeren Provider beantragen können<sup>2</sup>.

Auf dem Webspace muss eine MySQL Datenbank und PHP installiert sein. Aktuell müssen für Joomla 3.5 die MySQL Versionen > 5.5 und PHP Versionen > 5.6 vorhanden sein.

Erst jetzt beginnt die Arbeit in Joomla selbst.

#### **Die praktische Arbeit in Joomla:**

 $\overline{\phantom{a}}$ 

Joomla basiert auf einem im Hintergrund arbeitenden Server.

Es gibt **zwei grundsätzliche Vorgehensweisen**:

1. **Die Site wird zunächst lokal** (z.B. mit XAMP und *Joomla)* auf einem Rechner erstellt und erst am Schluss über Akeeba Backup auf einen Server (eine Datenbank) übertragen.

2**. Die gesamte Arbeit wird von Anfang an auf dem Live-Server erledigt**. Das dauert etwas länger, aber dadurch ist es möglich, sofort das Endergebnis zu sehen und ggf. auch auf technische Schwierigkeiten zu reagieren.

## **Für den weiteren Arbeitsablauf unterstützt Sie unser ausführliches Joomla-Skript auf www.muc.kobis.de.**

<sup>2</sup> Für päd. Einrichtungen der LH München beantragen Sie Domainname, Webspace und eine Datenbank beim *User Help Desk* des ZIB. Den Kontakt finden Sie z.B. im städtischen Verwaltungsnetz.

#### **Ablauf:**

- Zu Beginn werden in Joomla einige **Grundeinstellungen** vorgenommen (Skript S. 4ff)
- Bevor konkreter Inhalt eingefügt wird, müssen grundlegende Kategorien (Fächer, Impres-
- sum...) erstellt werden, um die spätere Strukturierung der Inhalte zu ermöglichen.
- Nun können die eigenen **Beitrage** angelegt und einer Kategorie zugeordnet werden.
- Zusätzliche Medien wie Bilder, Videos etc. müssen zunächst (über FTP oder in Joomla) hochgeladen werden. Anschließend können sie in die Beiträge eingebunden werden.
- Unter Menüs / Menūs werden die grundlegenden Menübereiche angelegt und unter **Erweiterungen** / Module aktiviert.
- In den Menüs wird nun in der Regel **für jeden vorhandenen Beitrag** ein **eigener Menüpunkt** zugeordnet.
- Alternativ können alle Beiträge einer bestimmten Kategorie zu einem *Blog Layout* oder in Listenform verlinkt werden. Es stehen noch weitere Darstellungsformen zur Verfügung.
- Nun werden **Erweiterungen** wie Bildergalerien, Kontaktformulare, Kalender etc. eingebunden.
- Über die **Nutzerverwaltung** können weitere Personen zum Schreiben oder korrigieren eingebunden werden.
- Im ganzen Arbeitsprozess und auch während des späteren Betriebs müssen immer wieder **Backups** erstellt werden, um bei Problemen auf Sicherungen zurückgreifen zu können.
- Ebenso sollten Sicherheitseinstellungen aktiviert, Standard-Kennwörter geändert werden.

## **Templates - ein Sonderfall<sup>3</sup>**

Mit Hilfe von Templates wird das Layout auf Ihrer Website organisiert.

Die Neuerstellung eines eigenen Templates zählt zu den komplexesten Aufgaben in Joomla und ist in der Regel für Laien kaum machbar. Es gibt jedoch verschiedene Hilfen.

Die einfachste Variante ist der Download / die Modifizierung **eines frei verfügbaren Joomla Templates** auf Websites wie yootheme.com oder *www.joomlaos.de<sup>4</sup> .* Dabei sollten nur Templates für die jeweils aktuelle Joomla Version verwendet werden.

Ebenso gibt es die Möglichkeit, durch die (kostenpflichtige) Mitgliedschaft in sog**. Template Clubs** mehrmals im Jahr aktuelle Templates zu erhalten.

Eine weitere Möglichkeit ist die Erstellung eines Templates in relativ einfach zu bedienender **Kaufsoftware** wie *Artisteer*; die zwar professionelle Ergebnisse liefert, aber auch diverse Nachteile mit sich bringt<sup>5</sup>.

 3 *Templates* sind die Gestaltungsvorlagen, in die dann die Inhalte einer Website eingefügt werden. Hier werden Farben, Grafiken, Schriftformatierungen und Anordnung der Inhalte festgelegt.

<sup>4</sup> **Siehe hierzu unser Skript zur Modifizierung des Yootheme Templates Master 2**!

<sup>&</sup>lt;sup>5</sup> Artisteer kostet etwa 100€ und erstellt durch einfaches Klicken brauchbare und recht professionell aussehende Templates, die jedoch unter anderem recht aufgeblähte Codes enthalten und nicht beliebig veränderbar sind.